# **CV-Tabelle**

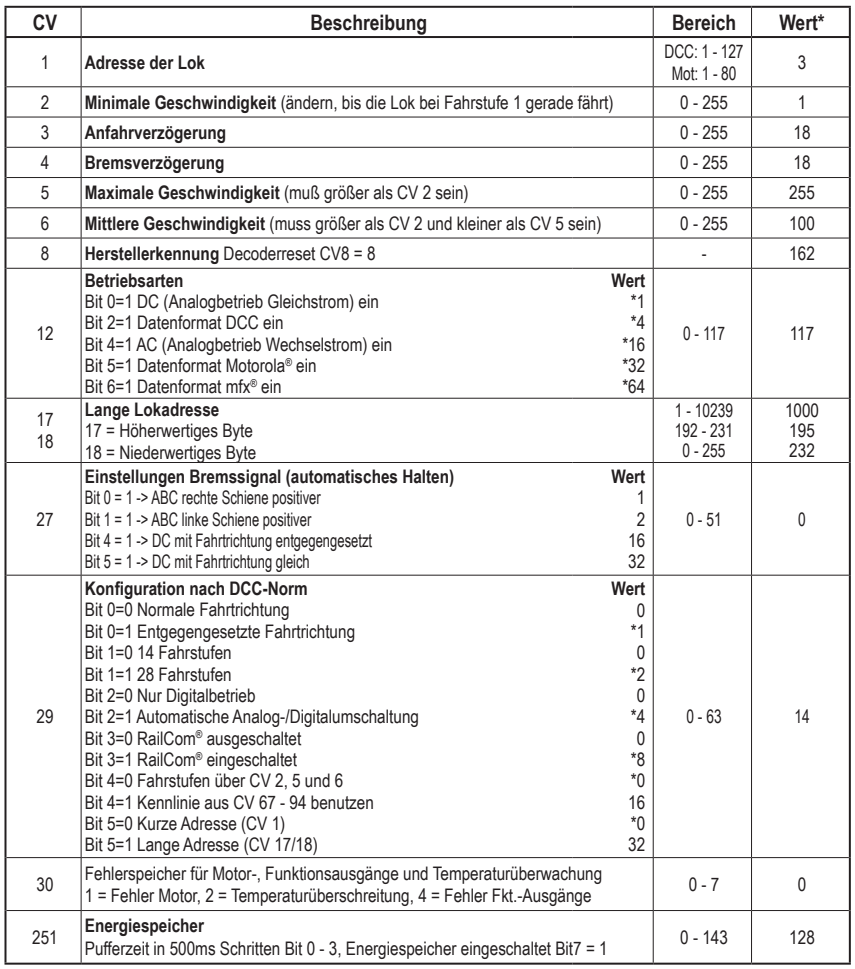

\* ab Werk eingestellte Werte

# **Zuordnung der Funktionstasten**

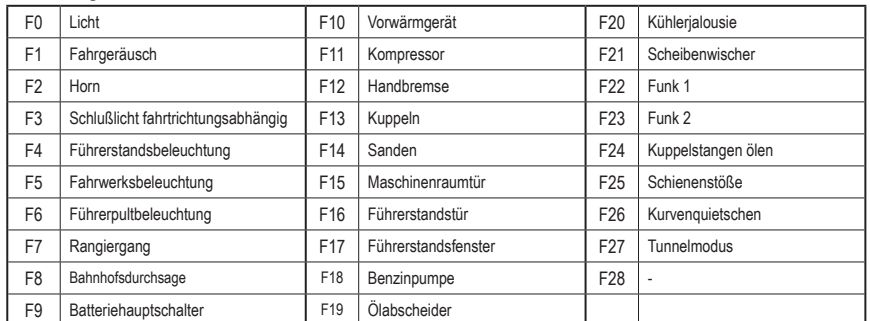

**PIKO Spielwaren GmbH Lutherstr. 30 96515 Sonneberg GERMANY**

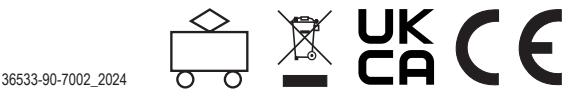

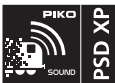

**#36533 PIKO SmartDecoder XP Sound G für Diesellokomotiven BR 106 G Multiprotokoll inklusive mfx®- Fähigkeit**

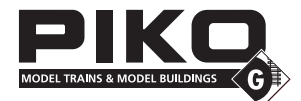

**HINWEIS: Die ausführliche Bedienungsanleitung der PIKO SmartDecoder XP Sound G finden Sie in unserem Webshop als PDF auf der Seite des jeweiligen Artikels. Dort werden alle Möglichkeiten Ihres PIKO SmartDecoder XP Sound G umfassend beschrieben.**

# **Beschreibung**

Dieser PIKO SmartDecoder XP Sound G ist ein kompakter, sehr leistungsfähiger Multiprotokoll-Sounddecoder der neuesten Generation. Der Decoder wird direkt auf eine im Fahrzeug verbaute Trägerplatine aufgesteckt. Durch diese Schnittstellentechnik müssen bei einem eventuellen Decoderwechsel, oder beim Nachrüsten in dazu vorbereiteten Fahrzeugen keine Kabel am Decoder angeschlossen werden. Der PSD XP S G arbeitet mit 12 Bit Sounds, einer hohen Samplefrequenz, 8 Soundkanälen, einer Ausgangsleistung von 7 Watt sowie einer Speichertiefe von 128Mbit (480 Sekunden). Der Sounddecoder sorgt für ein rauschfreies Sounderlebnis auf höchstem Niveau. Er entspricht in allen Bereichen den aktuellen RCN-Normungen und kann in DCC-, mfx®- und Motorola®- Digitalsystemen verwendet werden. Darüber hinaus arbeitet er ebenfalls im Analogmodus mit Gleich- oder Wechselspannung. Der Sounddecoder ist RailCom® sowie RailCom Plus® fähig. Der innovative PIKO SmartDecoder XP Sound G mit vielen Bremsstreckenfunktionen erkennt hierbei selbstständig die jeweilige Betriebsart und besitzt vielfältigste Einstellungsmöglichkeiten bei den Zusatzfunktionen. Der lastgeregelte Sounddecoder arbeitet mit einer grundlegend neu entwickelten autoadaptiven Motorregelung für einen seidenweichen Fahrbetrieb und eignet sich nicht nur für Gleichstrom-, sondern auch für Glockenankermotoren bis zu einer dauernden Stromaufnahme von 5A. Kurzzeitig höhere Motorströme werden gut toleriert. Der Sounddecoder beherrscht sowohl das ABC-Bremsen, die ABC-Pendelautomatik, als auch die ABC-Langsamfahrt. Die Einstellung der Motorkennlinie erfolgt über die minimale, mittlere und maximale Geschwindigkeit (einfache Kennlinie), oder über die erweiterte Kennlinie mit Einzeleinstellungen für 28 Fahrstufen. Der Sounddecoder verfügt über zwei fahrtrichtungsabhängige Beleuchtungsausgänge, sowie über zwölf zusätzliche, verstärkte Sonderfunktionsausgänge die über Funktionstasten bis F68 (DCC) geschaltet werden können. Bis zu 10 Ausgänge sind fähig Logik-Pegel ausgeben. Weiter kann der Sounddecoder bis zu vier an die Trägerplatine ansteckbare Modellbauservos direkt ansteuern. Der Rangiergang mit gedehntem Langsamfahrbereich, die drei möglichen Anfahr-, Bremsverzögerungen, sowie die vielen Fahrzeugsounds sind ebenfalls über Funktionstasten schaltbar. Der Soundteil kann festgelegte Funktionsausgänge sowie den Motorausgang des Decoders ansteuern. So flackert z.B. die Beleuchtung einer Diesellok wenn der Motor gestartet wird. Durch das weiterentwickelte Powermanagement sowie durch den großen, in seiner Stützzeit einstellbaren Energiespeicher wird der PIKO SmartDecoder XP S G bei kurzzeitigem Spannungsverlust unterstützt.

# **Einbau des PIKO SmartDecoder XP G**

Entfernen Sie vorsichtig den Brückenstecker von der Trägerplatine. Stecken Sie den Decoder auf die Trägerplatine. Durch seine Bauform lässt er sich nur in korrekter Position aufstecken. Achten Sie bitte dennoch darauf, dass die Kontakte nicht versetzt eingesteckt werden. Den Lautsprecher verbauen Sie bitte wie in der Grafik der "Einbauanleitung" dargestellt in die vorgesehene Lautsprecheraufnahme. Achten Sie darauf, dass nirgendwo eine leitende Verbindung entstehen kann. Stellen Sie sicher, dass auch nach dem Schließen der Lok keine Kurzschlüsse entstehen können. Die erste Inbetriebnahme sollte auf dem Programmiergleis bei aufgerufenem Programmiermodus der Zentrale erfolgen. Beim Lesen oder Programmieren fließen in der Regel sehr kleine Ströme, die den Decoder im Falle eines Kurzschlusses nicht beschädigen.

# **Sonderfunktionsausgänge A1 bis A12**

Die Sonderfunktionsausgänge A1 bis A12 des Sounddecoders können nur genutzt werden, wenn die gewünschten Verbraucher bereits mit der Trägerplatine im Fahrzeug verbunden sind. Detaillierte Informationen zu allen Anschlüssen der Trägerplatine finden Sie in der ausführlichen Bedienungsanleitung.

#### **Inbetriebnahme des Decoders**

Am Steuergerät die Adresse 3 eingeben. Die Lok fährt, je nachdem mit welchem Datenformat der Sounddecoder angesprochen wurde, im DCC-Betrieb mit 28 Fahrstufen oder im Motorola-Betrieb. Beim Einsatz einer RailCom Plus® fähigen Digitalzentrale oder einer mfx®-fähigen Digitalzentrale meldet sich der Decoder automatisch an und kann sofort bedient werden. Wird der Decoder auf konventionellen, analog betriebenen Anlagen eingesetzt, so kann er mit einem Gleich- oder Wechselstromfahrgerät gesteuert werden. Die Betriebsart wird vom Decoder automatisch erkannt.

HINWEIS: Im Analogbetrieb wird Ihr Fahrzeug erst bei höherer Spannung (Fahrregler weiter aufgedreht) anfahren, als Sie es eventuell im Betrieb mit analogen Fahrzeugen gewohnt waren.

# **Funktionsausgänge im Analogbetrieb**

Es ist möglich, den Sounddecoder so einzustellen, dass auch im Analogbetrieb die Funktionstasten F0 - F12, so wie sie im Function Mapping zugewiesen sind, eingeschaltet sein können. Dazu müssen zuvor mit einer Digitalzentrale die CVs 13&14 programmiert werden. Die entsprechenden Werte können der CV-Tabelle der ausführlichen Bedienungsanleitung entnommen werden.

Ab Werk sind die Lichtfunktionen F0, F3, F4, F5, F6 sowie das Fahrgeräusch F1 eingeschaltet.

# **Motorola®**

Um die Funktionen F1 - F16 beim Einsatz mit Motorola-Zentralen erreichen zu können, verfügt der Sounddecoder über 4 Motorola® Adressen. Die drei Folgeadressen für die Funktionen F5 - F16 sind aufsteigend zur Decoderadresse und können in der CV61 nach Bedarf durch die Werte 1 (F5 - F8), 2 (F5 - F12), oder 3 (F5 - F16) aktiviert werden.

# **Konfigurations-CVs**

Neben der Decoderadresse sind die Betriebsarten- und Konfigurations-CVs eines Lokdecoders sicherlich die wichtigsten CVs. Diese sind beim PIKO SmartDecoder XP Sound G die CVs 12 und 29. Eine Konfigurations-CV beinhaltet im Regelfall verschiedene Grundeinstellungen eines Decoders, wie zum Beispiel die Fahrtrichtungsumkehrung. Berechnungsbeispiele hierzu finden Sie in der ausführlichen Bedienungsanleitung.

# **RailCom®, RailCom Plus®**

Im Sounddecoder kann in der CV29 RailCom® ein-, oder ausgeschaltet werden. Ist zusätzlich in der CV28 RailCom Plus® eingeschaltet, so meldet sich der Sounddecoder an einer RailCom Plus® fähigen Zentrale mit seinem Loksymbol, Decodernamen und seinen Sonderfunktionssymbolen automatisch an. Durch diese RailCom Plus® Technik müssen also keine Lokdaten in der Zentrale hinterlegt und keine Lokadressen in den Sounddecoder programmiert werden.

# **mfx®**

Der PIKO SmartDecoder XP Sound beherrscht auch das mfx® Datenformat. Ist die verwendete Digitalzentrale mfx® fähig, so meldet sich der Sounddecoder mit seinem Loksymbol, Decodernamen und seinen Sonderfunktionssymbolen automatisch an. Durch diese mfx® Technik müssen also keine Lokdaten in der Zentrale hinterlegt und keine Lokadressen in den Sounddecoder programmiert werden.

# **Bremsverhalten**

Der Sounddecoder versteht folgende Bremstechniken:

• Märklin® Bremsstrecke (Bremsen mit analoger Gleichspannung)

- DCC-Bremsgenerator
- ABC-Bremsen

Weiter kann der Sounddecoder das Fahrzeug mit einem einstellbaren Bremsweg Zielgenau anhalten.

Detaillierte Informationen zum Thema "Bremsverhalten" finden Sie in der ausführlichen Bedienungsanleitung.

#### **Funktionsausgänge**

Eine umfassende Darstellung aller Möglichkeiten der Funktionsausgänge finden Sie in der ausführlichen Bedienungsanleitung.

#### **Einfaches und erweitertes Function Mapping**

Im einfachen Function Mapping (CVs 33 - 46) können die Zuordnungen der Schaltaufgaben wie Beleuchtung und Sonderfunktionsausgänge den Funktionstasten F0 bis F12 der Digitalzentrale frei zugeordnet werden. Die abschaltbare Anfahr-, Bremsverzögerung und der Rangiergang können in den CVs 156 und 157 beliebigen Funktionstasten zugewiesen werden. Nähere Informationen finden Sie in der ausführlichen Bedienungsanleitung.

#### **Steuerung einer elektrischen Kupplung**

Elektrische Kupplungen bestehen oftmals aus feinsten Kupferdrahtwicklungen. Diese reagieren in der Regel empfindlich auf dauerhaften Stromfluss, weil sie dadurch relativ heiß werden. Der Sounddecoder kann bei entsprechenden Einstellungen dafür sorgen, dass die Funktionsausgänge A4 und A5 nach einer einstellbaren Zeit selbstständig abschalten, ohne dass dazu die Funktionstaste ausgeschaltet werden muss.

# **Rangiertango, automatische Entkupplungsfahrt**

Ist die elektrische Kupplung aktiviert, kann ein Rangiertango eingerichtet werden.

Die Funktionsweise eines Rangiertangos:

1. Lok fährt mit einer einstellbaren Geschwindigkeit für eine einstellbare Zeit entgegen der momentanen Fahrtrichtung (Andrücken)

2. Lok hält an und schaltet die Fahrtrichtung um

3. Entkupplungsvorgang, anschließend entfernt sich die Lok für eine einstellbare Zeit vom entkuppelten Fahrzeug (Abrücken)

4. Lok hält an, jetzt hat die Lok wieder die ursprüngliche Fahrtrichtung.

#### **Erweitertes Function Mapping**

Durch die enorme Komplexität kann das erweiterte Function Mapping nicht sinnvoll über die Programmierung einzelner CVs eingestellt werden. Sollten Sie das erweiterte Function Mapping verändern wollen, so benötigen Sie das Test- und Programmiergerät PIKO SmartProgrammer (#56415) und (optional) den PIKO SmartTester (#56416). Weitere Informationen zum erweiterten Function Mapping entnehmen Sie bitte der ausführlichen Bedienungsanleitung.

#### **Servosteuerung**

Der Sounddecoder ermöglicht die direkte Ansteuerung von vier Servomotoren über die Servosteckplätze der Trägerplatine. Die Einstellmöglichkeiten der Haltepositionen und der jeweiligen Verfahrgeschwindigkeit entnehmen Sie bitte der CV-Tabelle der ausführlichen Bedienungsanleitung. Die Zuordnung zu den Funktionstasten erfolgt ausschließlich über das erweiterte Function Mapping.

# **Soundeinstellungen**

Zur Änderung der Gesamtlautstärke des PIKO SmartDecoder XP Sound nutzen Sie das Poti in der Lok. Sie können die Veränderung der Gesamtlautstärke auch über die CV63 in einem Wertebereich von 0 – 255 verändern. Dazu muss auch die CV236 auf den Wert 0 (Werkseinstellung 1) programmiert werden, damit der Decoder die Einstellung aus der CV63 und nicht die des Potis benutzt. Die im vorderen Drehgestell verbauten Reedkontakte 1 & 2 lösen beim Überfahren eines entsprechend platzierten Gleismagneten das Horn der Lokomotive aus.

HINWEIS: Um einen PIKO Sound auf den Sounddecoder aufzuspielen, benötigen Sie das Test- und Programmiergerät PIKO SmartProgrammer (#56415) und (optional) den PIKO SmartTester (#56416).

Alle weiteren Informationen zum Soundteil des PIKO SmartDecoder XP Sound G sowie die verfügbaren Einstellmöglichkeiten entnehmen Sie bitte der ausführlichen Bedienungsanleitung.

#### **Energiespeicher**

Der auf dem Decoder verbaute Energiespeicher kann über die CV-Programmierung ein- oder ausgeschaltet werden. Die Stützzeit ist in 500ms Schritten auf bis zu 8 Sekunden einstellbar. Wird die CV251 = 128 (Bit7 = 1) gesetzt, so ist der Energiespeicher eingeschaltet und die Stützzeit beträgt 500ms. Über die Bits 0 - 3 kann nun die Stützzeit in der genannten Schrittweite auf bis zu 8 Sekunden erhöht werden. In der Werkseinstellung ist nur das Bit7 gesetzt und die Stützzeit beträgt ca.0,5s.

HINWEIS: Sollten Sie diesen Wert erhöhen wollen, so bedenken Sie bitte, dass sich das Fahrzeug im Falle eines "Not-Aus" der Zentrale (die Gleisspannung wird also abgeschaltet), für diese Zeit weiter bewegt.

# **Rücksetzen auf Werkseinstellung (Reset)**

Um den Sounddecoder wieder in Werkseinstellung zu bringen, programmieren Sie bitte die CV8 = 8.

#### **Programmierung**

Die Grundlage aller Einstellmöglichkeiten des Decoders bilden die Konfigurations-Variablen (CVs). Der Decoder kann mit der PIKO G-Digitalzentrale mit Navigator oder anderen DCC-Zentralen, sowie mit Motorola-Zentralen programmiert werden.

#### **Update**

Der PIKO SmartDecoder XP ist updatefähig. Um ein Update durchführen zu können, benötigen Sie entweder den PIKO SmartProgrammer (#56415) oder das Digitalsystem PIKO SmartControl*wlan* (#55821)..

Märklin und mfx® sind eingetragene Warenzeichen der Gebr. Märklin & Cie. GmbH, Göppingen Motorola ist ein eingetragenes Warenzeichen der Motorola Inc. Tempe-Phoenix (Arizona/USA) RailCom® und RailComPlus® sind eingetragene Warenzeichen der Lenz Elektronik GmbH

**HINWEIS:** Dieses Produkt ist kein Spielzeug und für Kinder unter 14 Jahren nicht geeignet. Jede Haftung für Schäden aller Art, die durch unsachgemäßen Gebrauch, sowie durch nicht beachten dieser Anleitung entstanden sind, ist ausgeschlossen.

# **Wenn Sie Fragen haben, wir sind für Sie da!**

Internet: www.piko.de E-Mail:info@piko.de Hotline: Di + Do 16-18 Uhr, Tel.: 03675 897255

**Service:** Bei einem eventuellen Defekt, senden Sie uns bitte den Baustein mit dem Kaufbeleg, einer kurzen Fehlerbeschreibung und der Decoderadresse zu.

#### **Garantieerklärung**

Jeder Baustein wird vor der Auslieferung auf seine vollständige Funktion überprüft. Sollte innerhalb des Garantiezeitraums von 2 Jahren dennoch ein Fehler auftreten, so setzen wir Ihnen gegen Vorlage des Kaufbelegs den Baustein kostenlos instand. Der Garantieanspruch entfällt, wenn der Schaden durch unsachgemäße Behandlung verursacht wurde. Bitte beachten Sie, dass, laut EMV-Gesetz, der Baustein nur innerhalb von Fahrzeugen betrieben werden darf, die das CE-Zeichen tragen.

Änderungen und Druckfehler vorbehalten. Stand 10/2024. Abschrift und Vervielfältigung nur mit Genehmigung des Herausgebers.